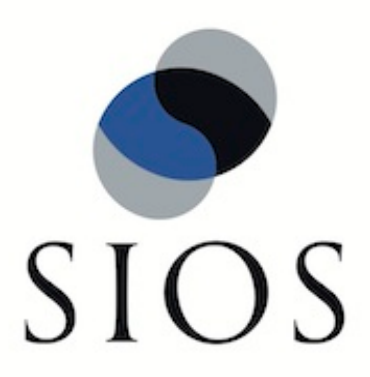

## **LifeKeeper for Linux**

**7.4**

**Linux Configuration**

**January 2012**

This document and the information herein is the property of SIOS Technology Corp. (previously known as SteelEye® Technology, Inc.) and all unauthorized use and reproduction is prohibited. SIOS Technology Corp. makes no warranties with respect to the contents of this document and reserves the right to revise this publication and make changes to the products described herein without prior notification. It is the policy of SIOS Technology Corp. to improve products as new technology, components and software become available. SIOS Technology Corp., therefore, reserves the right to change specifications without prior notice.

LifeKeeper, SteelEye and SteelEye DataKeeper are registered trademarks of SIOS Technology Corp.

Other brand and product names used herein are for identification purposes only and may be trademarks of their respective companies.

To maintain the quality of our publications, we welcome your comments on the accuracy, clarity, organization, and value of this document.

Address correspondence to: ip@us.sios.com

Copyright © 2012 By SIOS Technology Corp. San Mateo, CA U.S.A. All rights reserved

## **Table of Contents**

[Linux](#page-4-0) [Configuration](#page-4-0) [Version](#page-4-0) [7.4](#page-4-0) [1](#page-4-0)

## <span id="page-4-0"></span>**Linux Configuration Version 7.4**

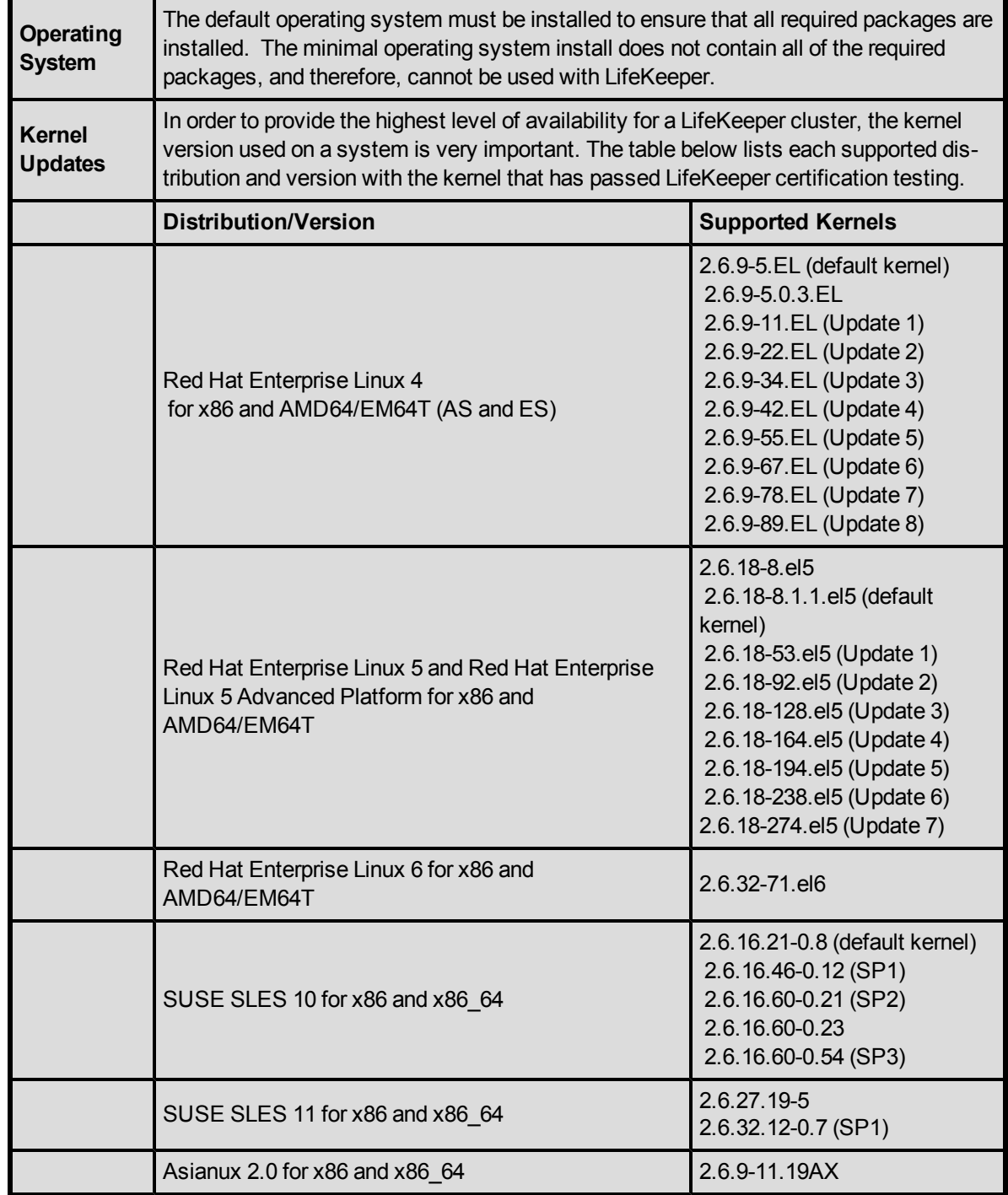

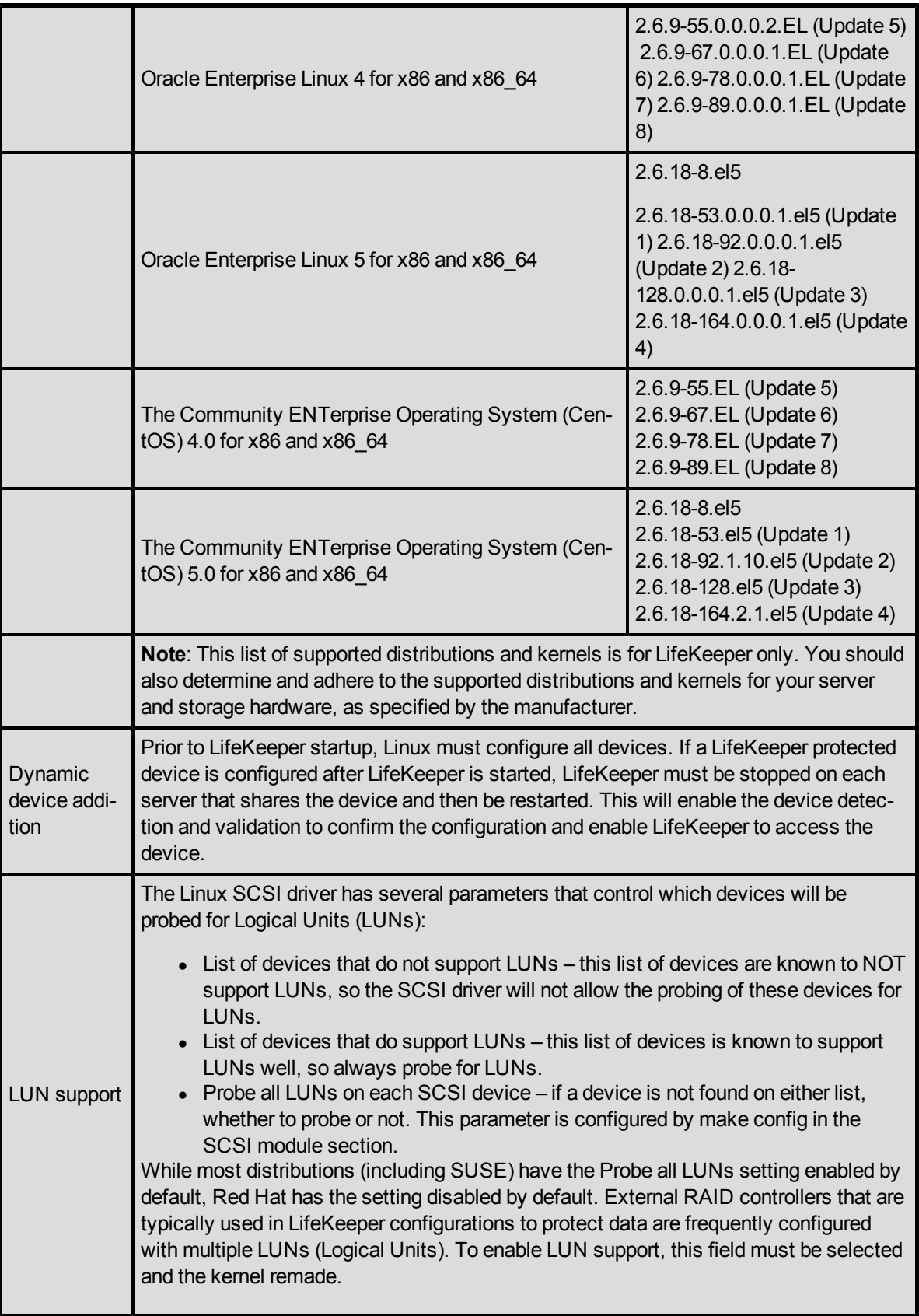

```
To enable Probe all LUNs without rebuilding the kernel or modules, set the variable
               max_scsi_luns to 255 (which will cause the scan for up to 255 LUNs). To set the max_
               scsilluns on a kernel where the scsi driver is a module (e.g. Red Hat), add the
               following entry to /etc/modules.conf, rebuild the initial ramdisk and reboot loading that
               ramdisk:
                     options scsi_mod max_scsi_luns=255
               To set the max_scsi_luns on a kernel where the scsi driver is compiled into the kernel
               (e.g. SUSE), add the following entry to /etc/lilo.conf:
                     append="max_scsi_luns=255"
               Note: For some devices, scanning for 255 LUNs can have an adverse effect on boot
               performance (in particular devices with the BLIST_SPARSELUN defined). The Dell
               PV650F is an array where this has been experienced. To avoid this performance
               problem, set the max_scsi_luns to the maximum number of LUNs you have configured
               on your arrays such as 16 or 32. For example,
                      append="max_scsi_luns=16"
libstdc++
library
requirement
               While running the LifeKeeper Installation Support CD setup script, you may encounter
               a message regarding a failed dependency requirement for a libstdc++ library. This
               library is provided in one of several compat-libstdc++ rpm packages, depending on the
               hardware platform and Linux distribution you are running. Even on 64-bit systems,
               LifeKeeper requires the use of the 32-bit architecture package rather than the 64-bit
               version (x86_64) and will fail to start due to a missing required library if the 64-bit
               architecture version is installed.
               To avoid (or resolve) this problem, install the 32-bit architecture version of the compat-
               libstdc++ package found on the OS installation media and run (or re-run) the I/S CD
               setup script. Note that some distributions also carry more than one 32-bit version of
               this package (e.g. compat-libstdc++-296-2.96-132.7.2 and compat-libstdc++-33-3.2.3-
               47.3). In this situation, simply install both versions to ensure that the required library is
               installed.
libXp and
libXt library
requirements
               Similar to the item above, you may also encounter installation messages regarding
               failed dependency requirements for the libXp and libXt libraries. LifeKeeper requires the
               32-bit versions of these libraries, even on 64-bit platforms. On RHEL 4.0, the 32-bit
               libXp can be found in xorg-x11-deprecated-libs and the32-bit libXt can be found in xorg-
               x11-libs.
Running
yum update
after Life-
Keeper is
installed
               When running yum update, you may encounter an error: ksh conflicts with pdksh. To
               resolve this problem, remove the pdksh rpm, run yum update and then re-install pdksh
               from the LifeKeeper Installation Support CD image.
```